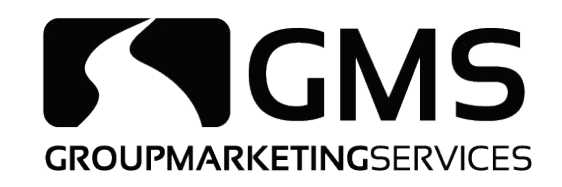

# ONLINE ENROLLMENT TRAINING

# PRESCRIPTION DRUG PLAN AND MEDICARE ADVANTAGE

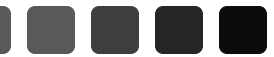

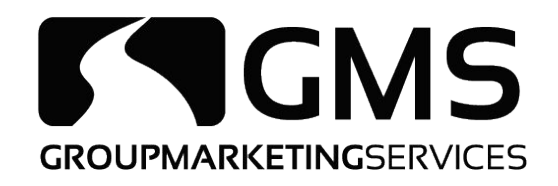

# *Prescription Drug Plan*

#### Log into Blue Access for Producers at www.bcbsil.com

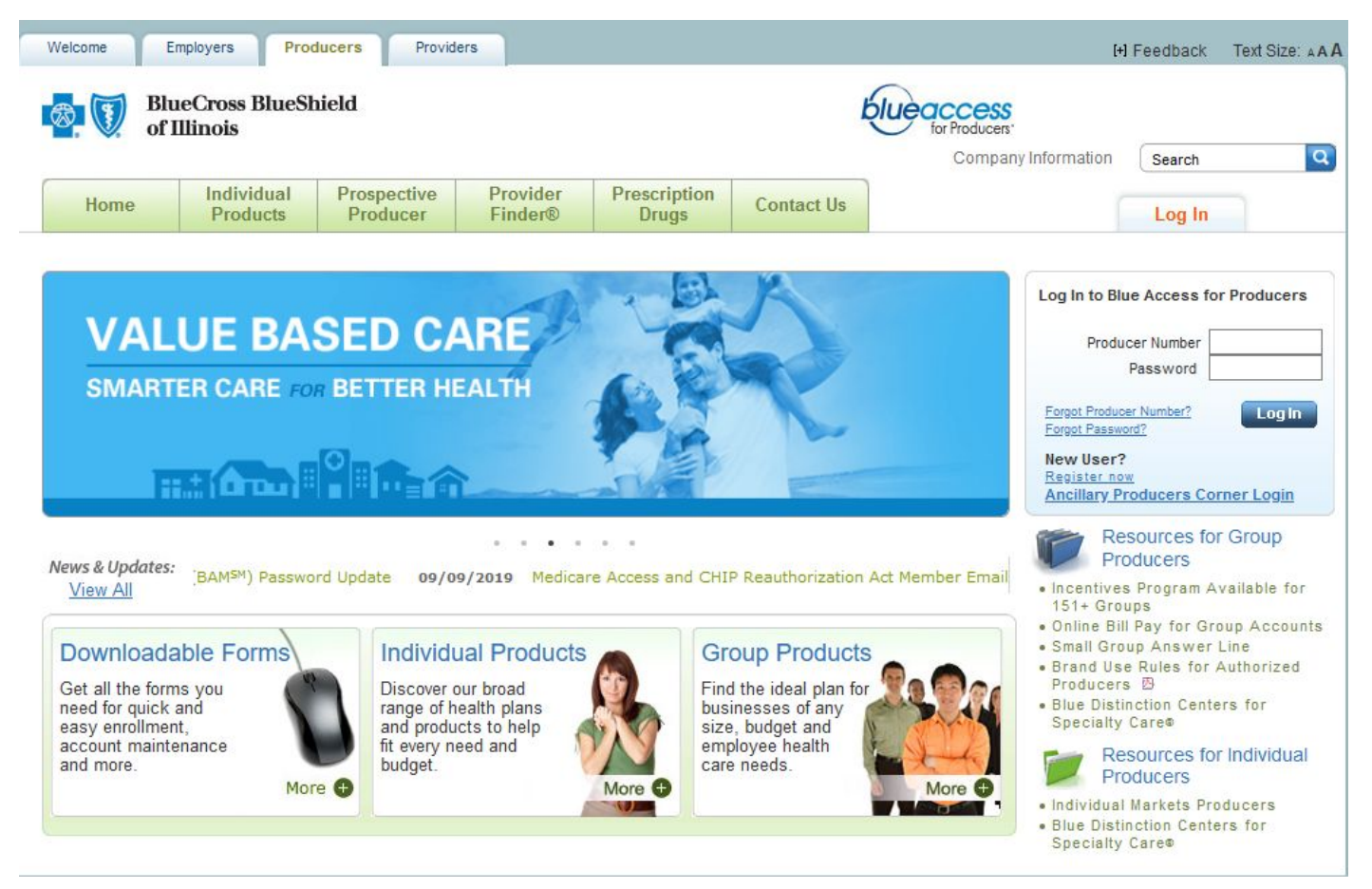

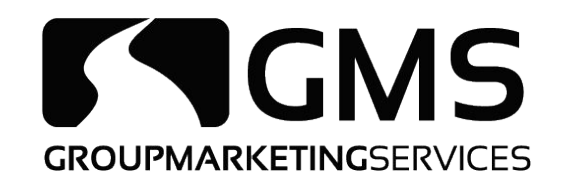

### Click on the Medicare option on the left-hand side

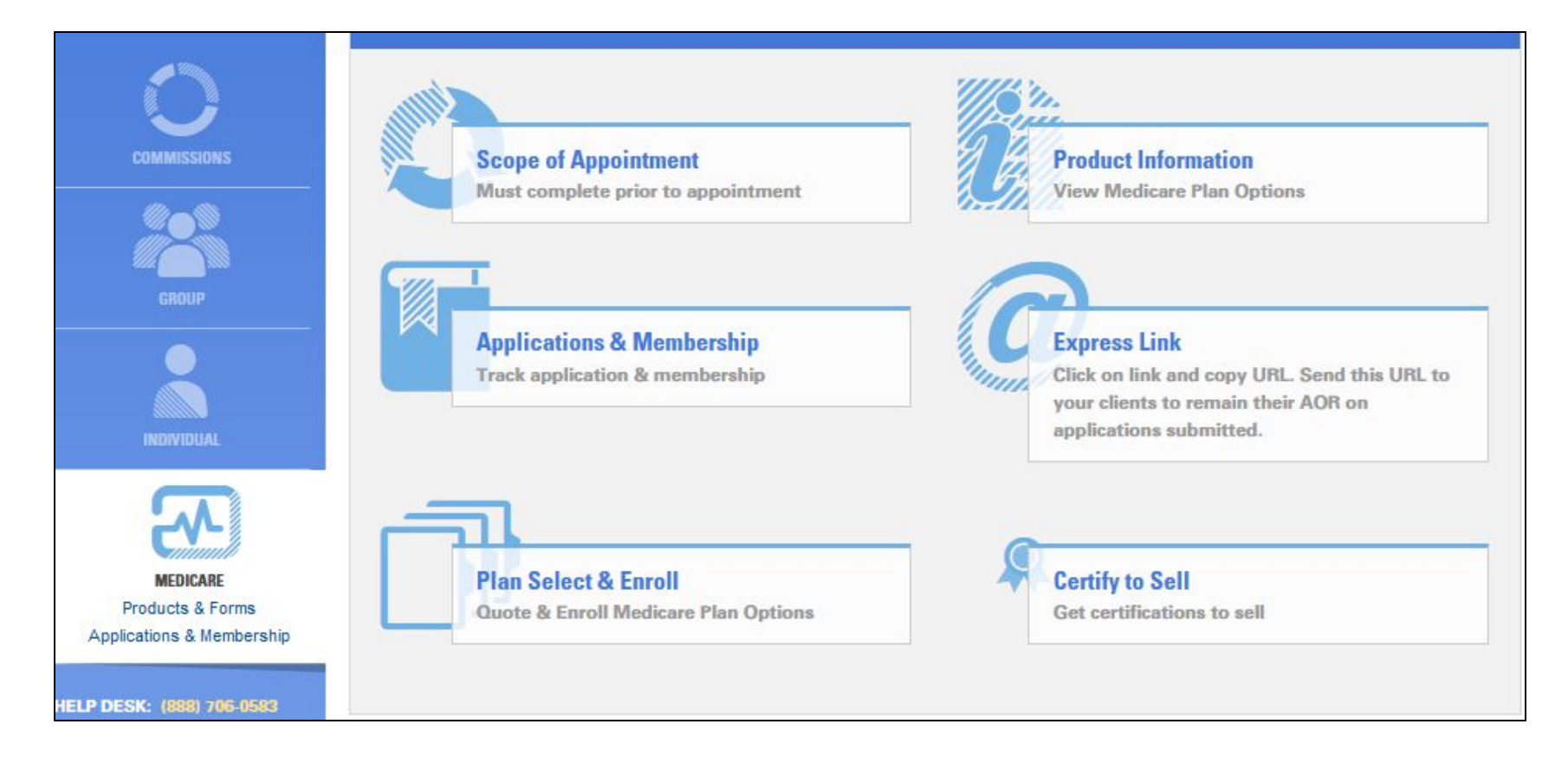

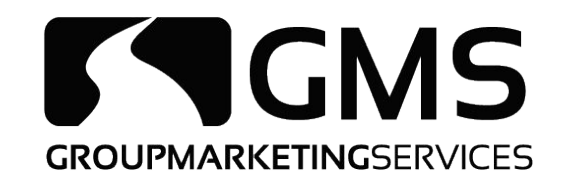

#### Click on "Plan Select & Enroll"

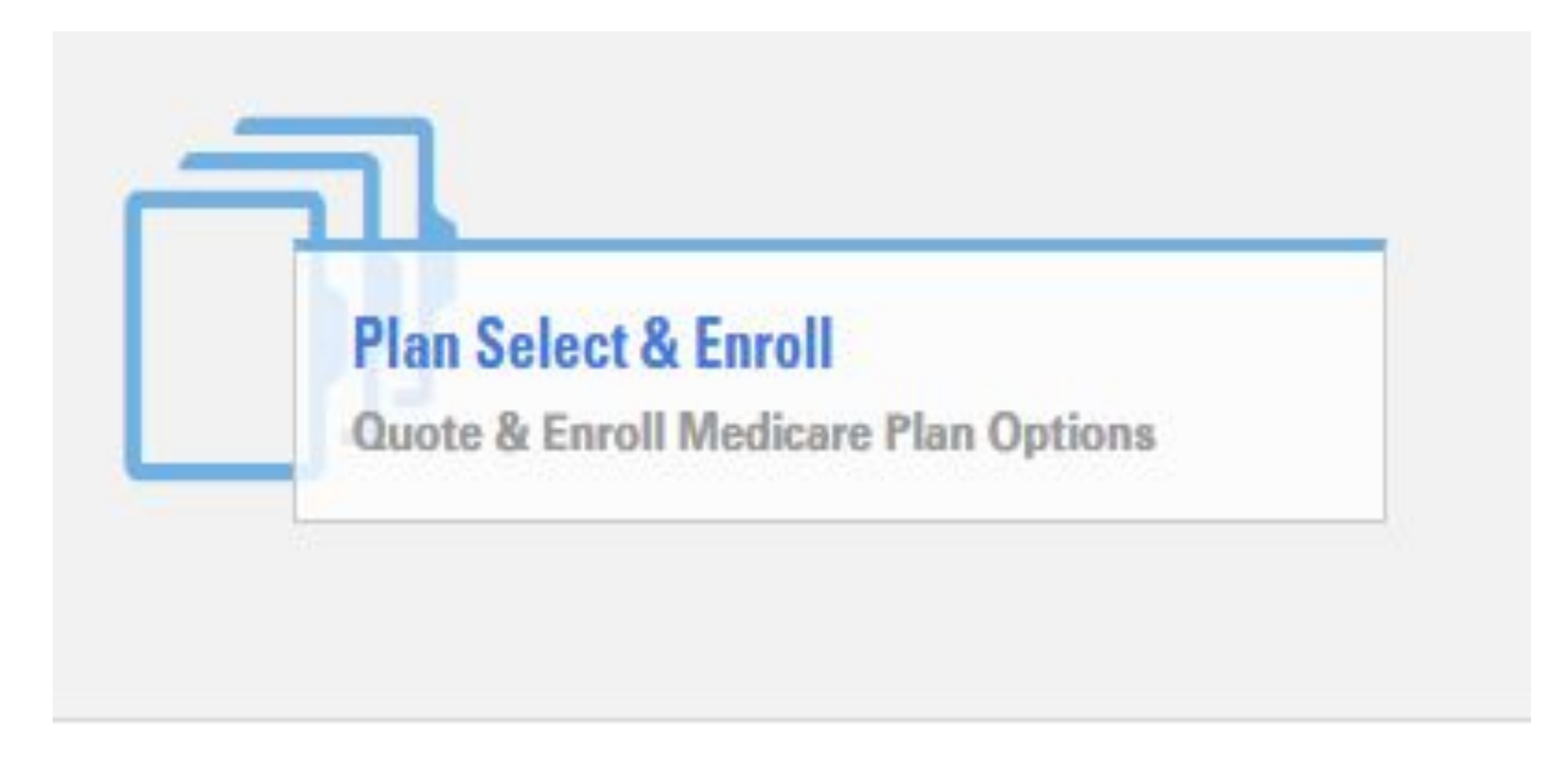

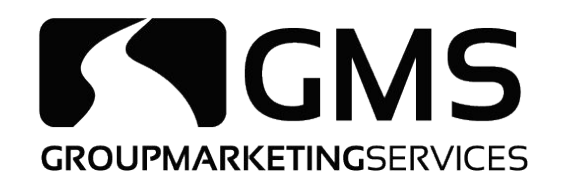

## Fill out the client's information in the designated boxes and choose "Next"

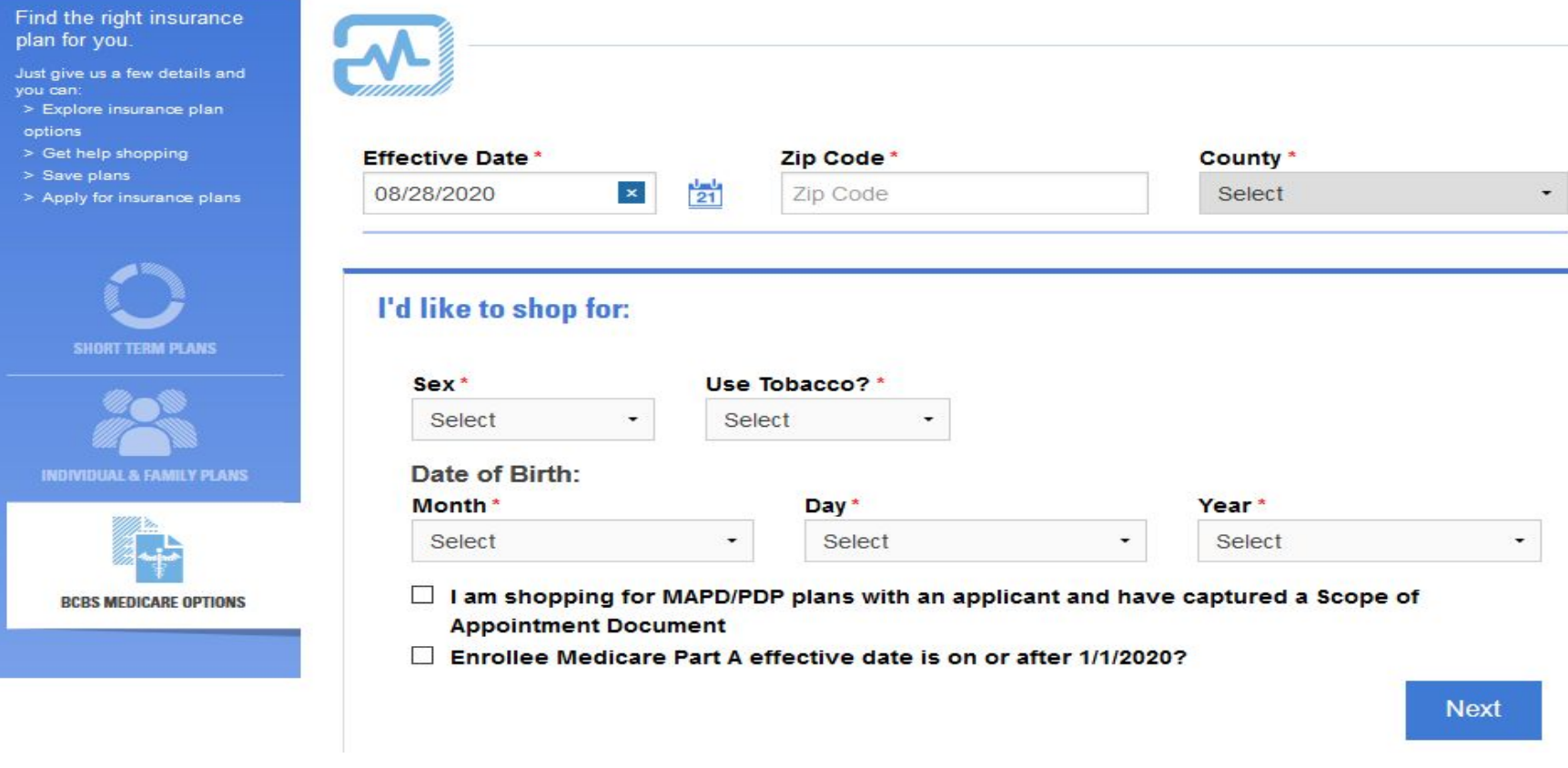

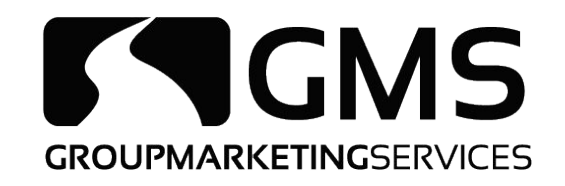

# Select "MedicareRx (PDP)" on the left-hand side if it does not default to PDP

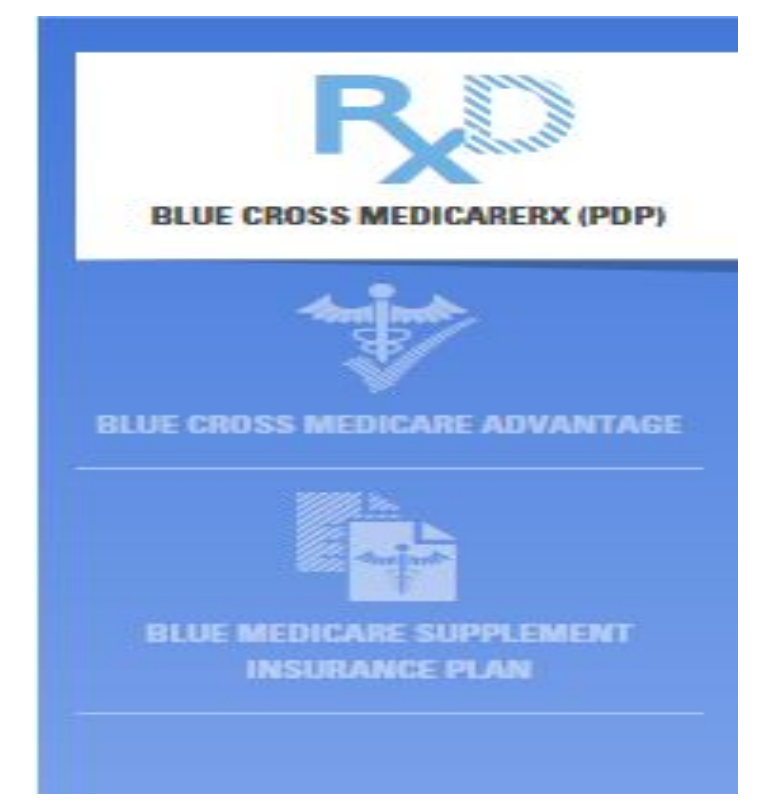

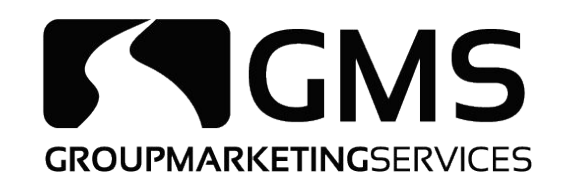

# Plans available in the client's area and the premiums will be shown. Once the client has selected the plan

that best fits them, click "Enroll"

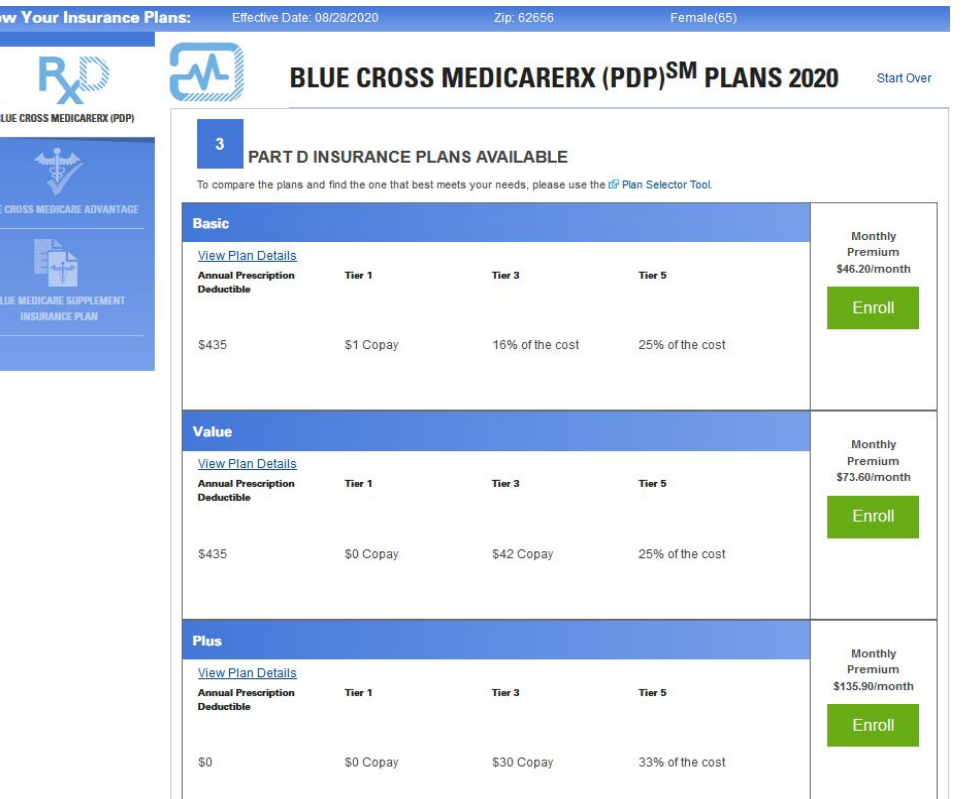

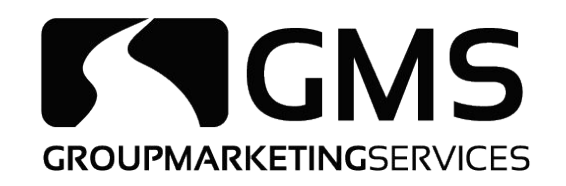

# Choose the requested effective date and click "Resume Application"

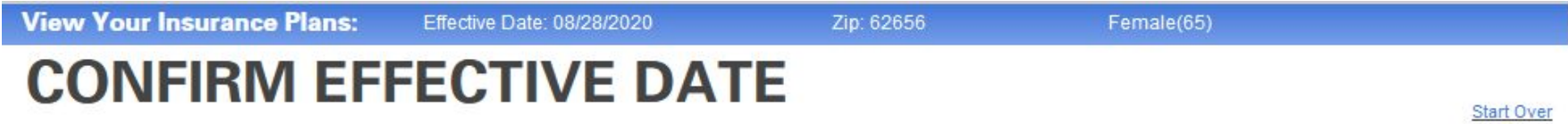

#### The Requested Effective Date May No Longer Be Valid.

Your Plan type dictates you can only have effective date on the 1st of the following three months...

#### **Effective Date\***

Select

#### **Need to request a different Effective Date?**

Please call the Help Desk (888) 706-0583

**Start Over** 

**Resume Application** 

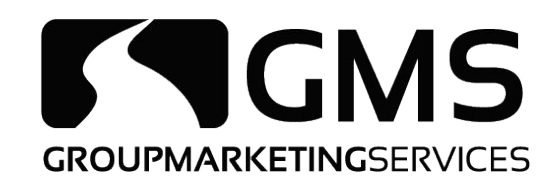

#### Complete application by inputting client's information

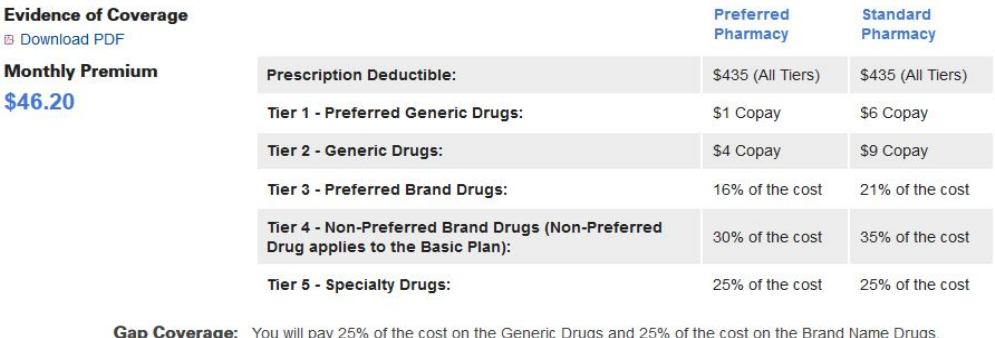

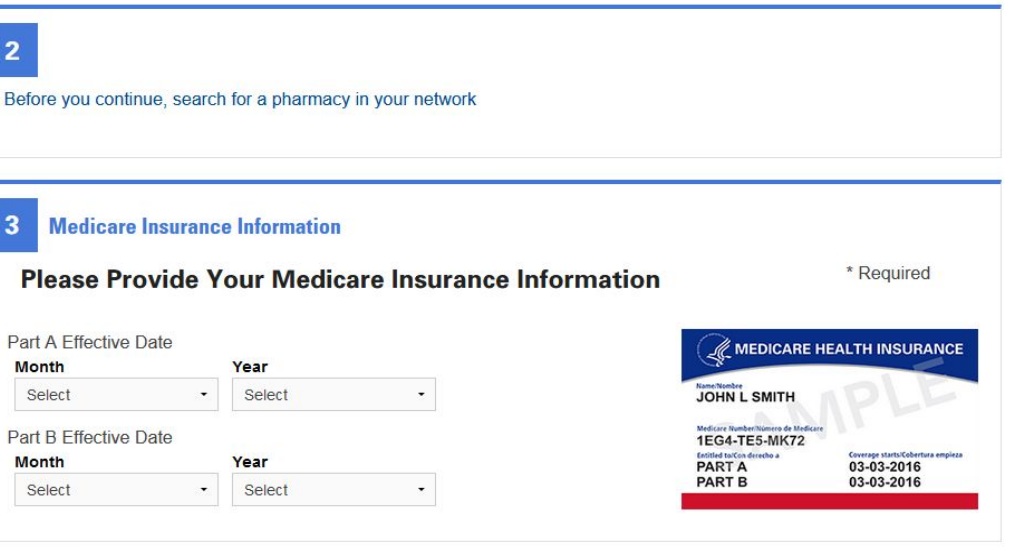

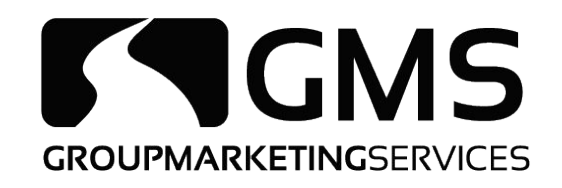

# Once you verify all the information you have entered is correct, click Submit

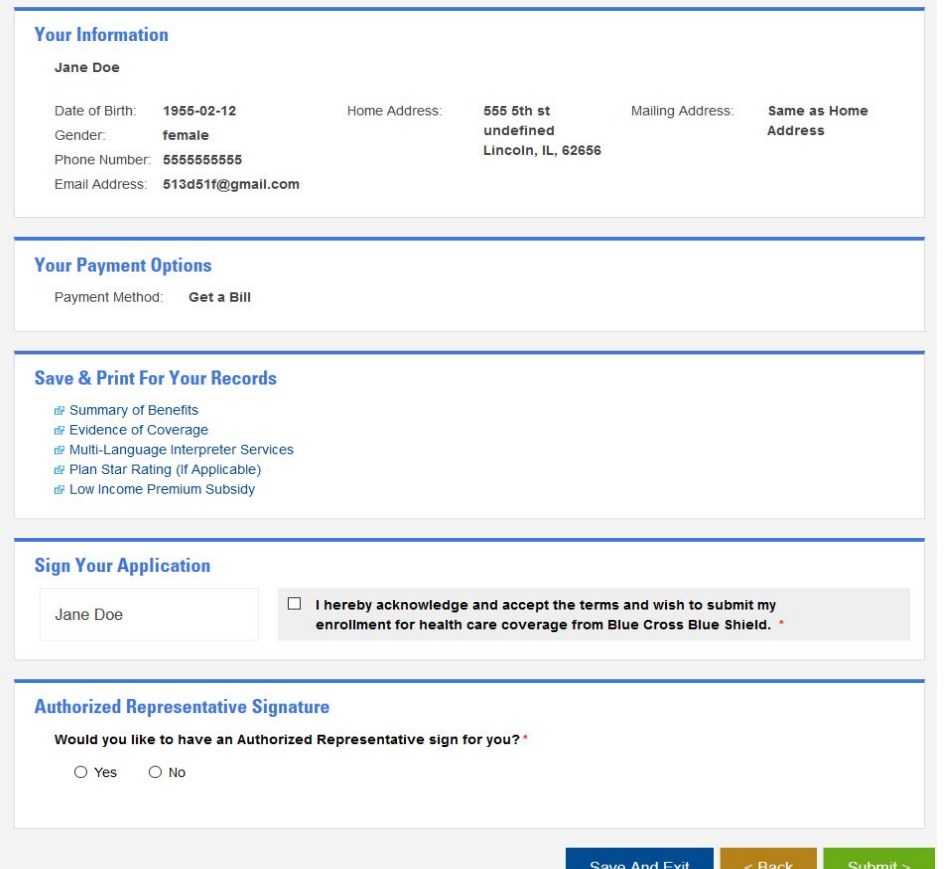

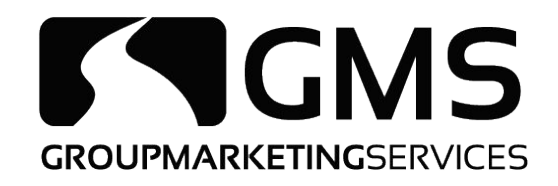

# *Medicare Advantage*

#### Log into Blue Access for Producers at www.bcbsil.com

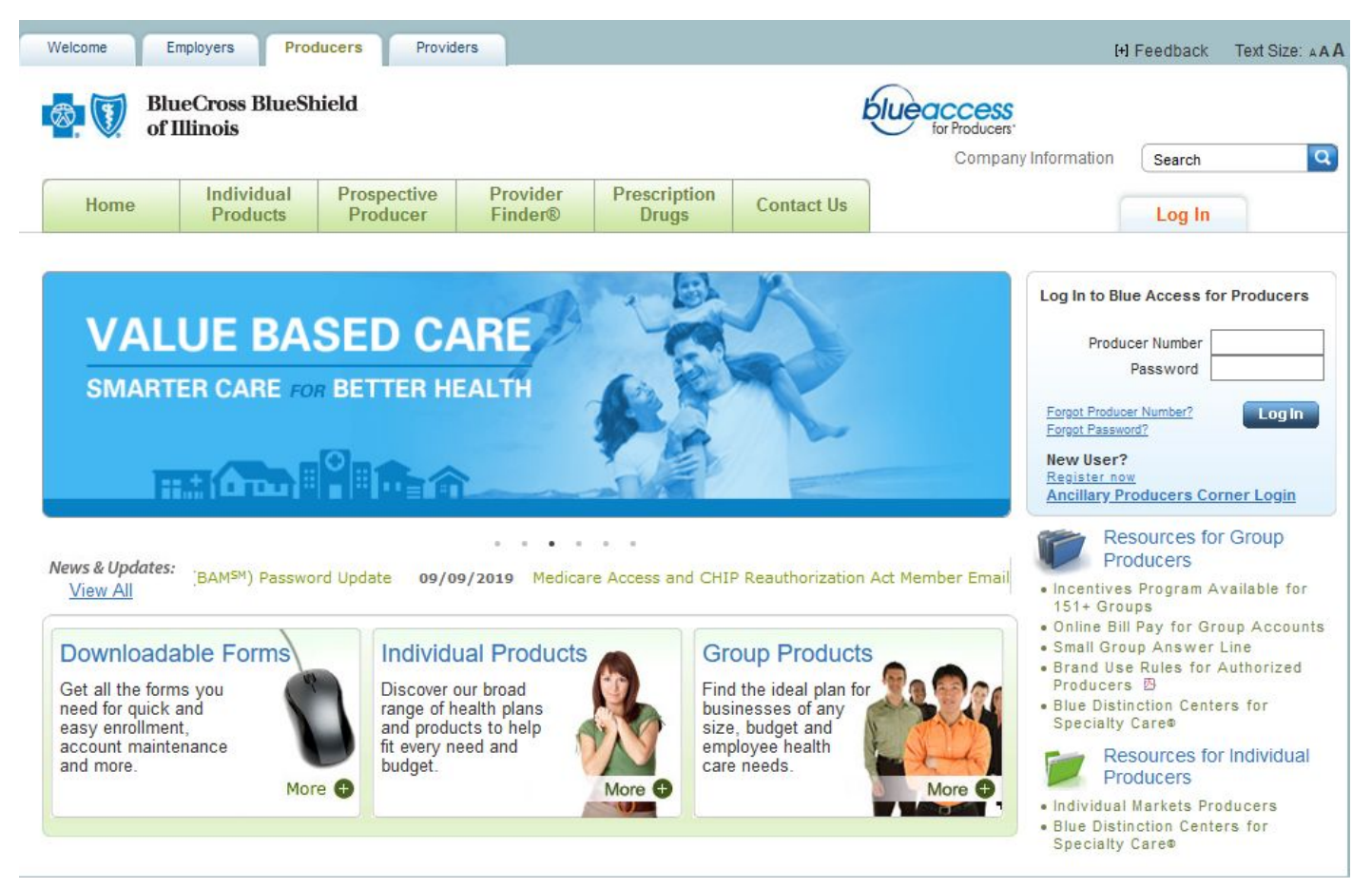

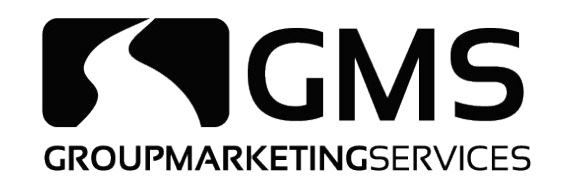

### Click on the Medicare option on the left-hand side

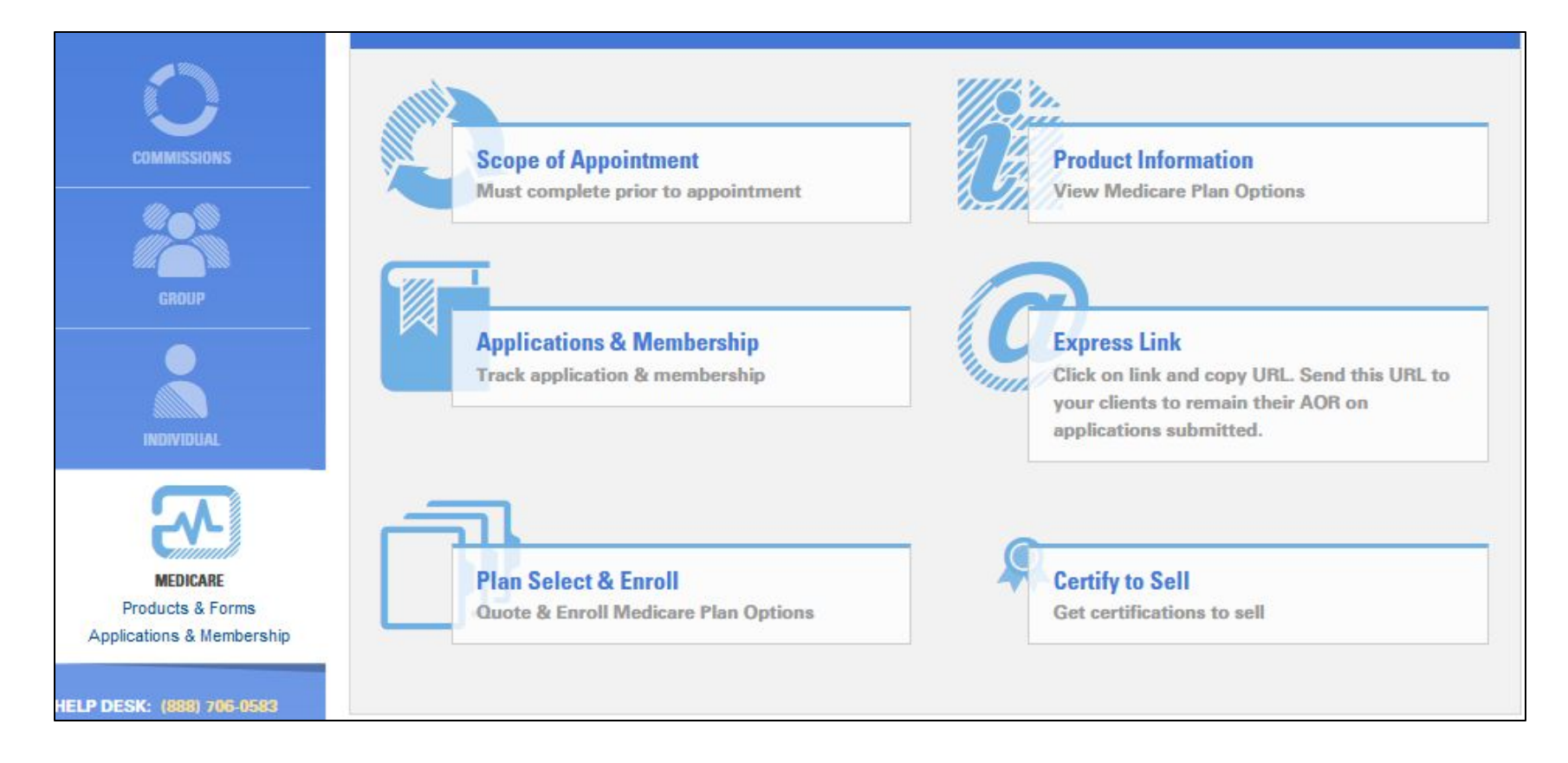

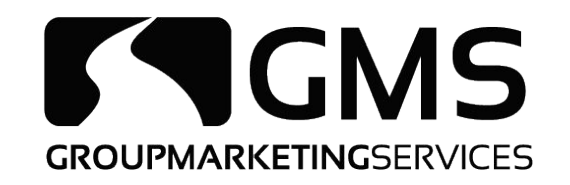

#### Click on "Plan Select & Enroll"

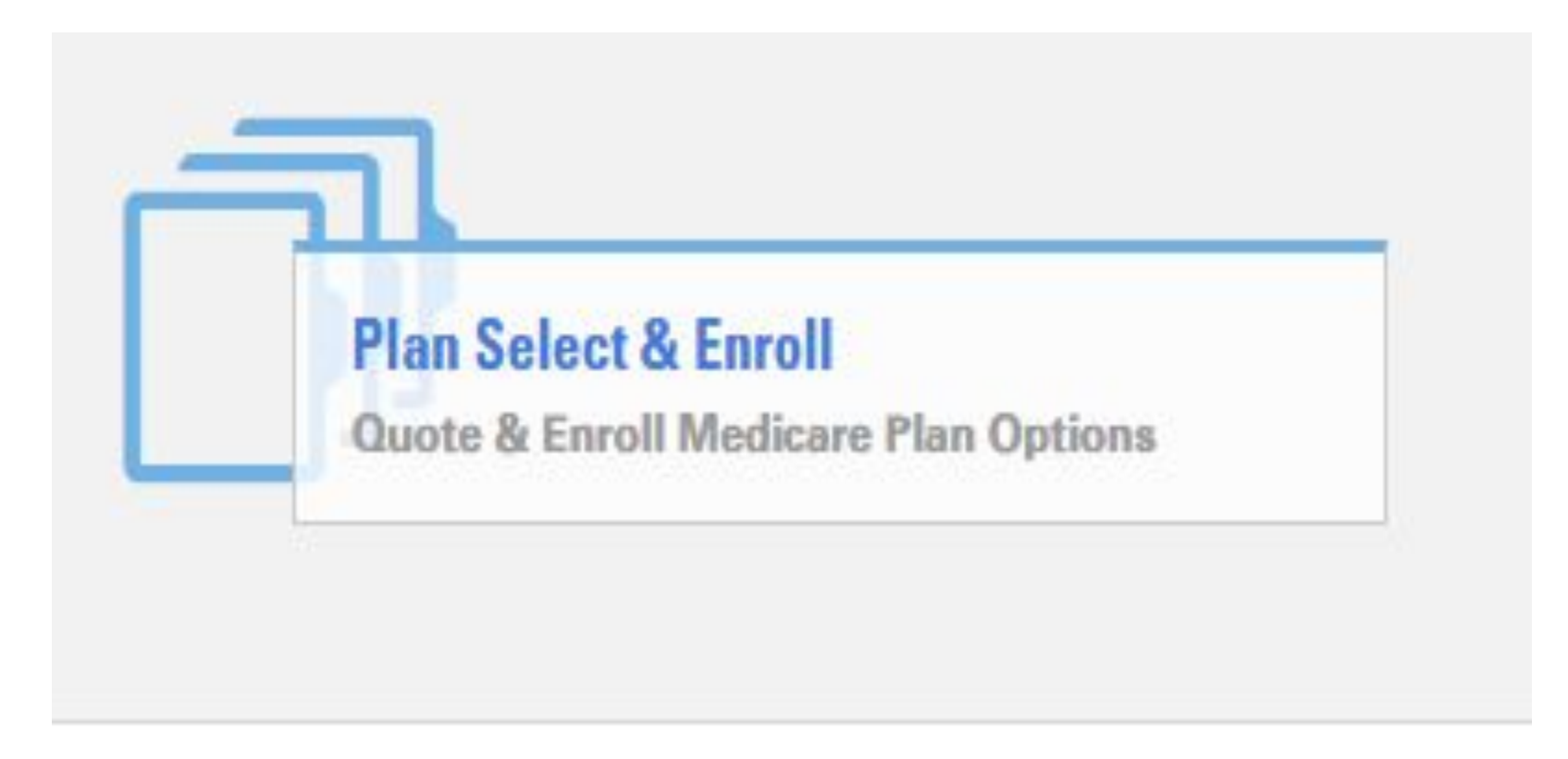

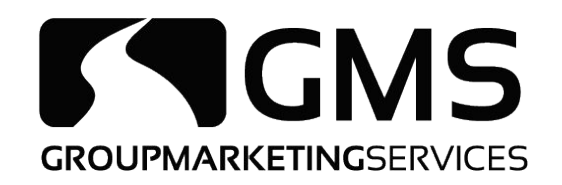

## Fill out the client's information in the designated boxes and choose "Next"

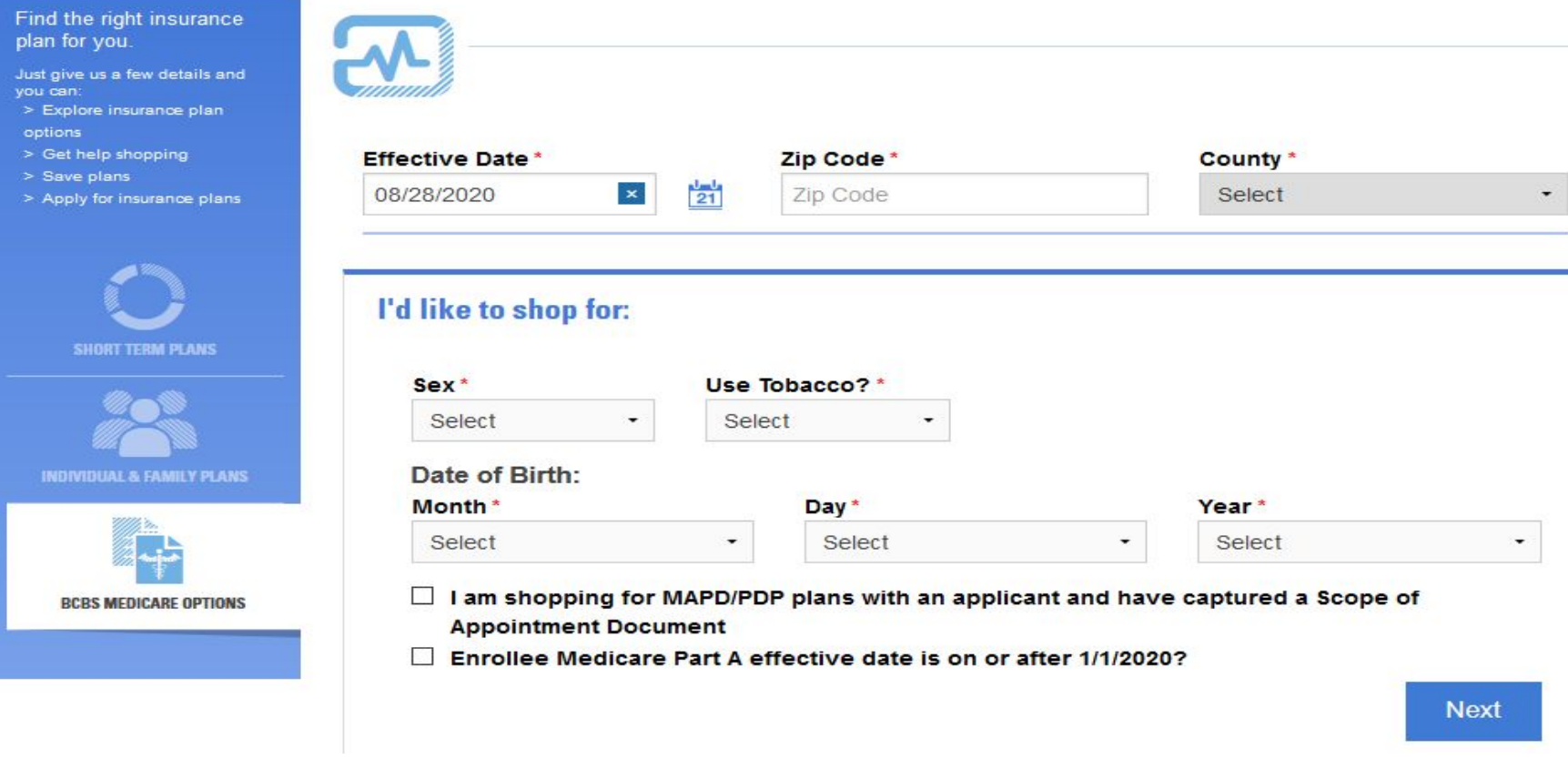

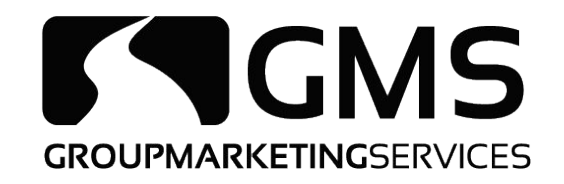

#### Left-hand side, select BlueCross Medicare Advantage

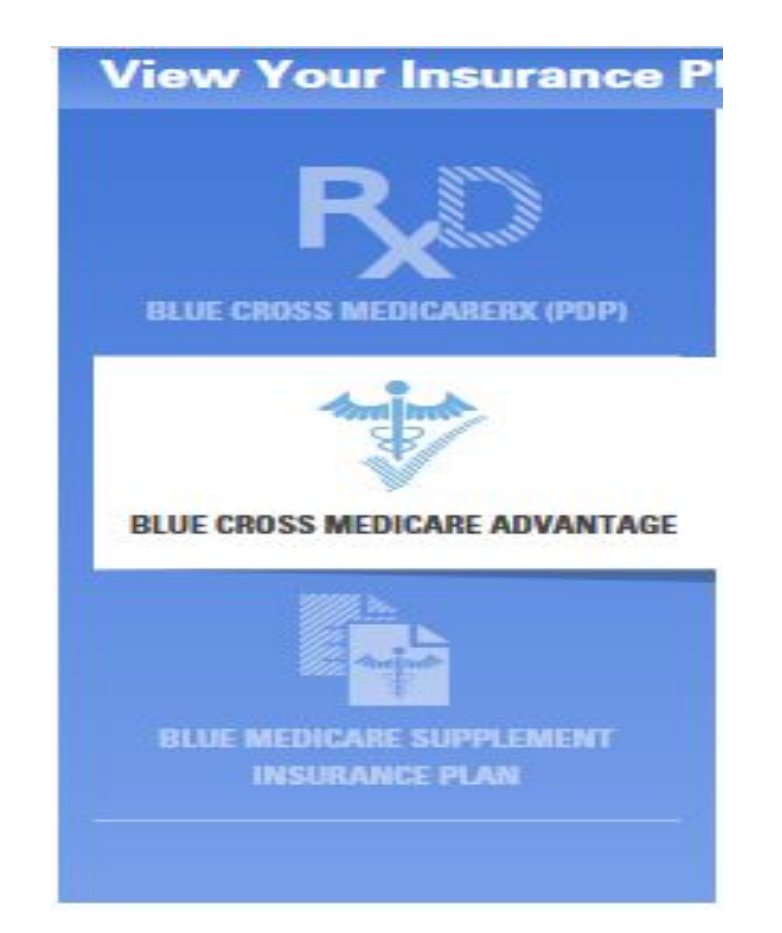

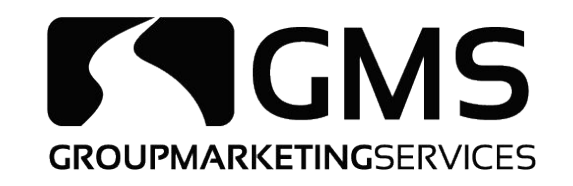

# Plans available in the client's area and the premiums wi be shown. Once the client has selected the plan that

best fits them, click "Enroll"

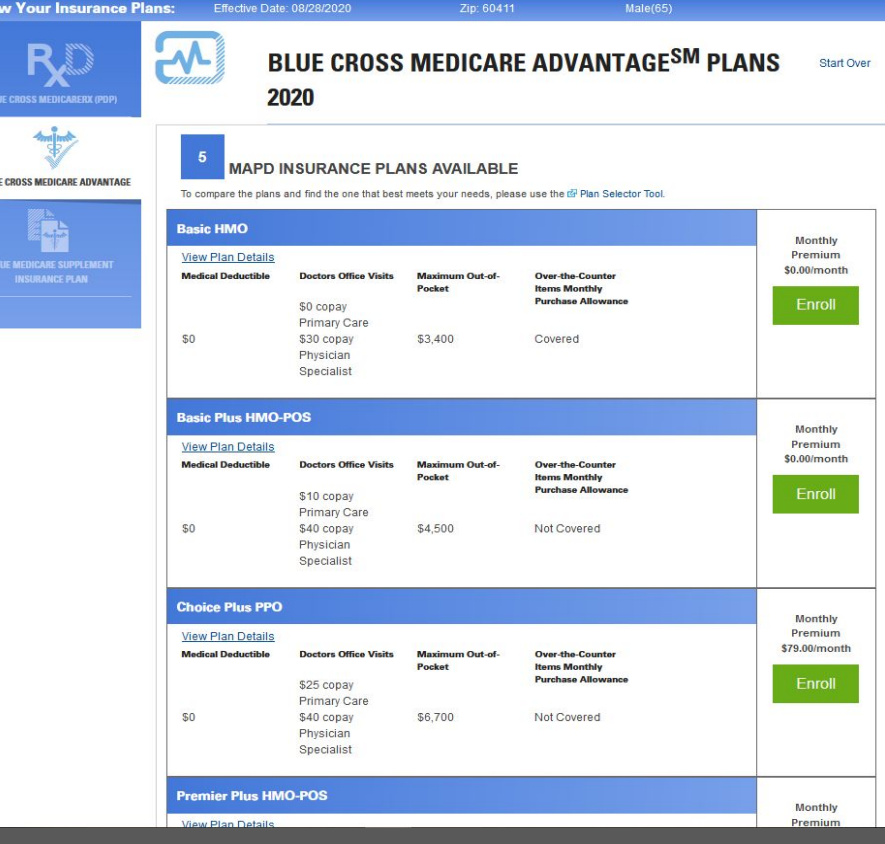

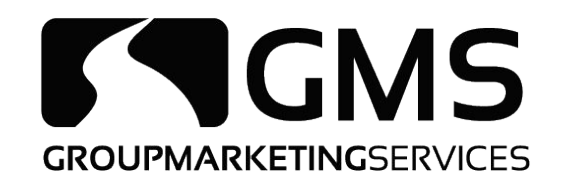

# Choose the requested effective date and click "Resume Application"

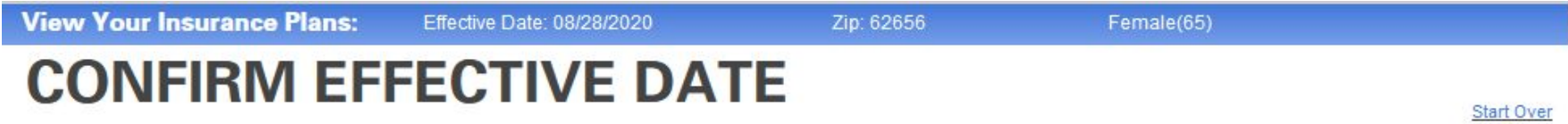

#### The Requested Effective Date May No Longer Be Valid.

Your Plan type dictates you can only have effective date on the 1st of the following three months...

#### **Effective Date\***

Select

#### **Need to request a different Effective Date?**

Please call the Help Desk (888) 706-0583

**Start Over** 

**Resume Application** 

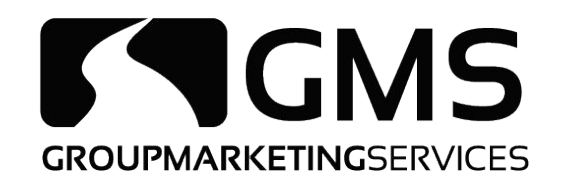

# Once you verify all the information you have entered is correct, click Submit

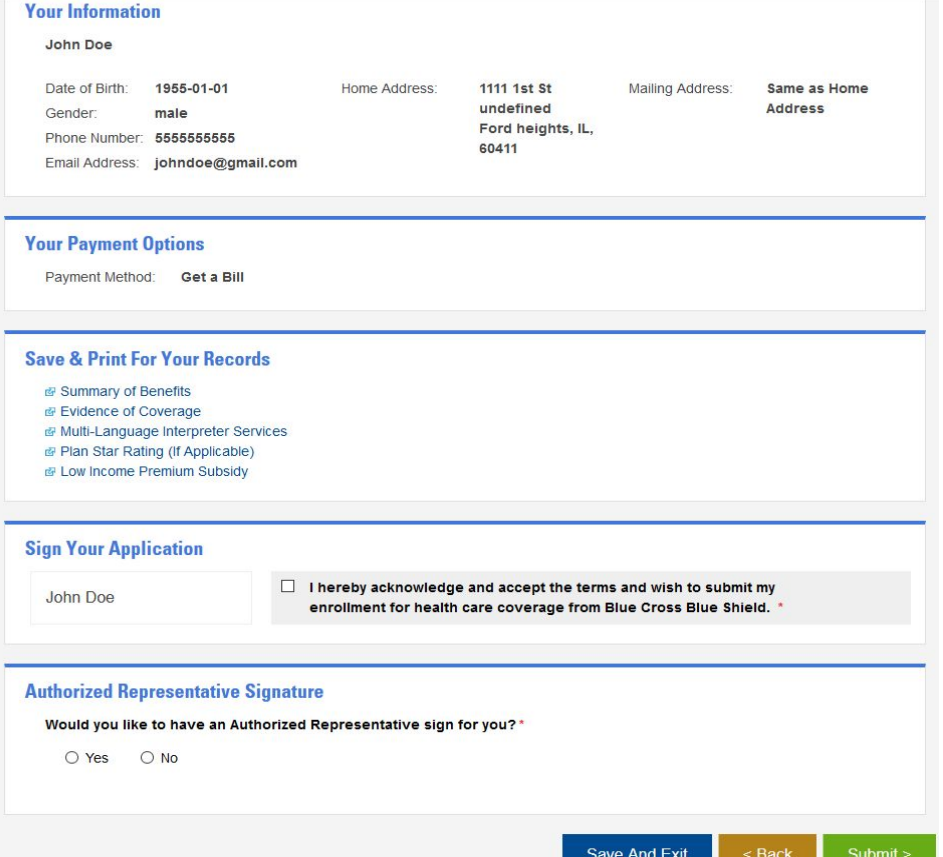